## SALLE DE SEMINAIRE CLE-F308 – GUIDE D'UTILISATION

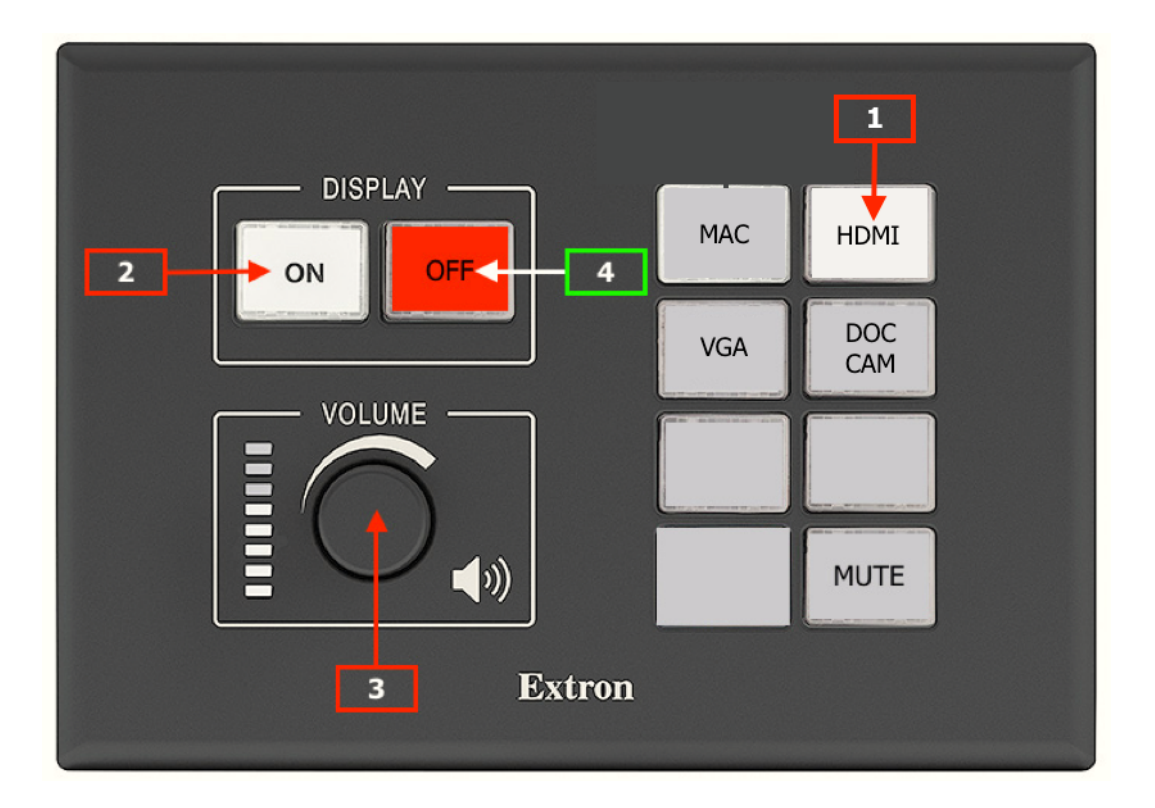

• Sélectionner HDMI ou VGA **[1]** sur le boîtier ci-dessus selon la sortie disponible sur votre ordinateur. Relier ce dernier au secteur et au câble HDMI ou VGA situé sur le pupitre présentateur. (MAC = système Uniboard, DOC CAM = caméra pour docs)

• Allumer le système en pressant le bouton ON **[2] sur le boîtier de commande**.

• Un micro-cravate et un micro à main sont à votre disposition sur le pupitre. Vérifiez l'état des batteries à l'aide de leurs écrans LCD respectifs. Contrôler la position de leur bouton mute. **Ajuster le volume** du/des micro(s) ou de n'importe quelle source sonore **à l'aide du bouton du boîtier de commande [3]**  $\rightarrow$  Le volume doit être ajusté pratiquement au maximum pour un usage normal.

• Une fois terminé, merci d'éteindre le système à l'aide du bouton OFF situé sur le boîtier de commande **[4]**.

• Éteindre le(s) micro(s) et les ranger sur le pupitre. Merci de remplacer les batteries si leur niveau est faible en utilisant les deux boîtes en plastiques pour piles neuves/usagées qui se trouvent dans l'armoire. Pensez à l'utilisateur suivant  $\odot$ 

- Remettre la salle dans l'état initial. Pas de nourriture ni boissons. MERCI !
- Ramenez les adaptateurs que vous auriez empruntés.

BONNE CHANCE POUR VOTRE PRÉSENTATION !

## SALLE DE SEMINAIRE CLE-F308 – GUIDE DES MICROS

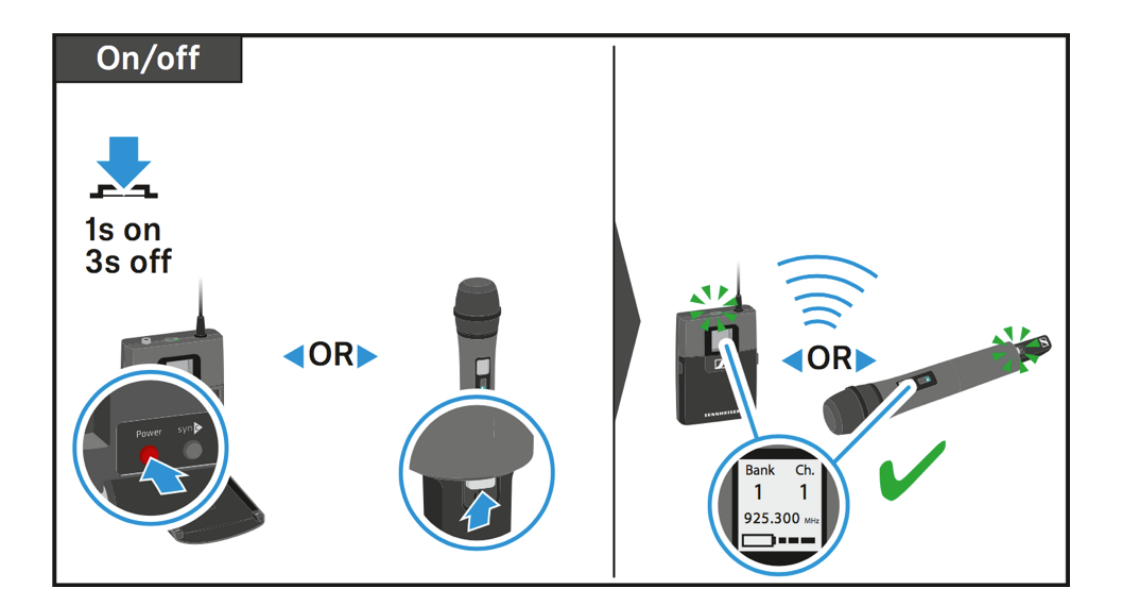

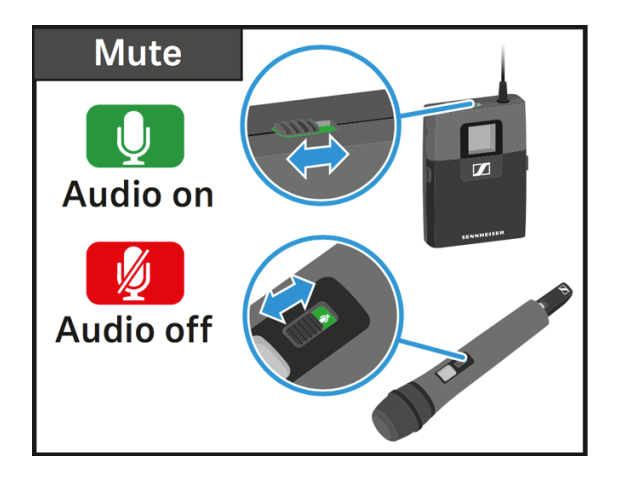

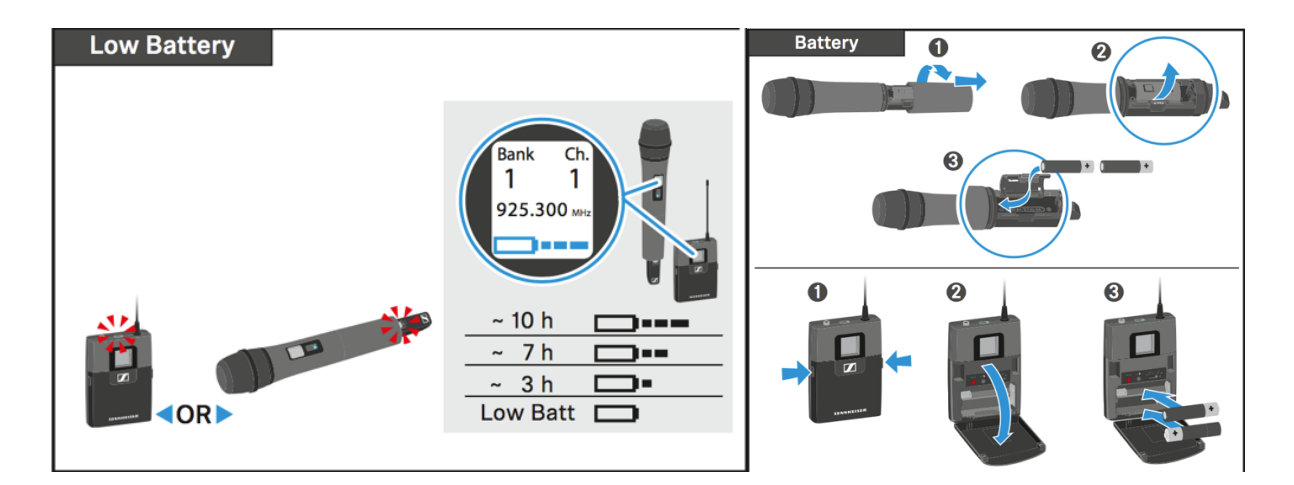